#### Crear una nueva imagen

```
glance image-create --name='cirros image' \
‐‐container‐format=bare ‐‐disk‐format=qcow2 < cirros‐0.3.3‐x86_64‐disk.img
```
## Listar las imágenes disponibles

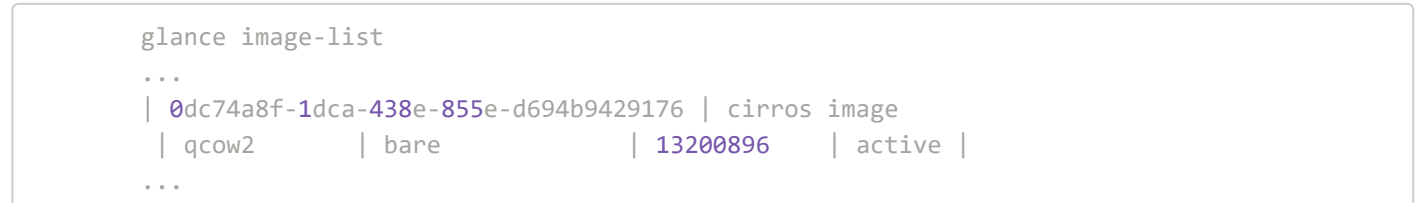

## Ver detalles de la imagen

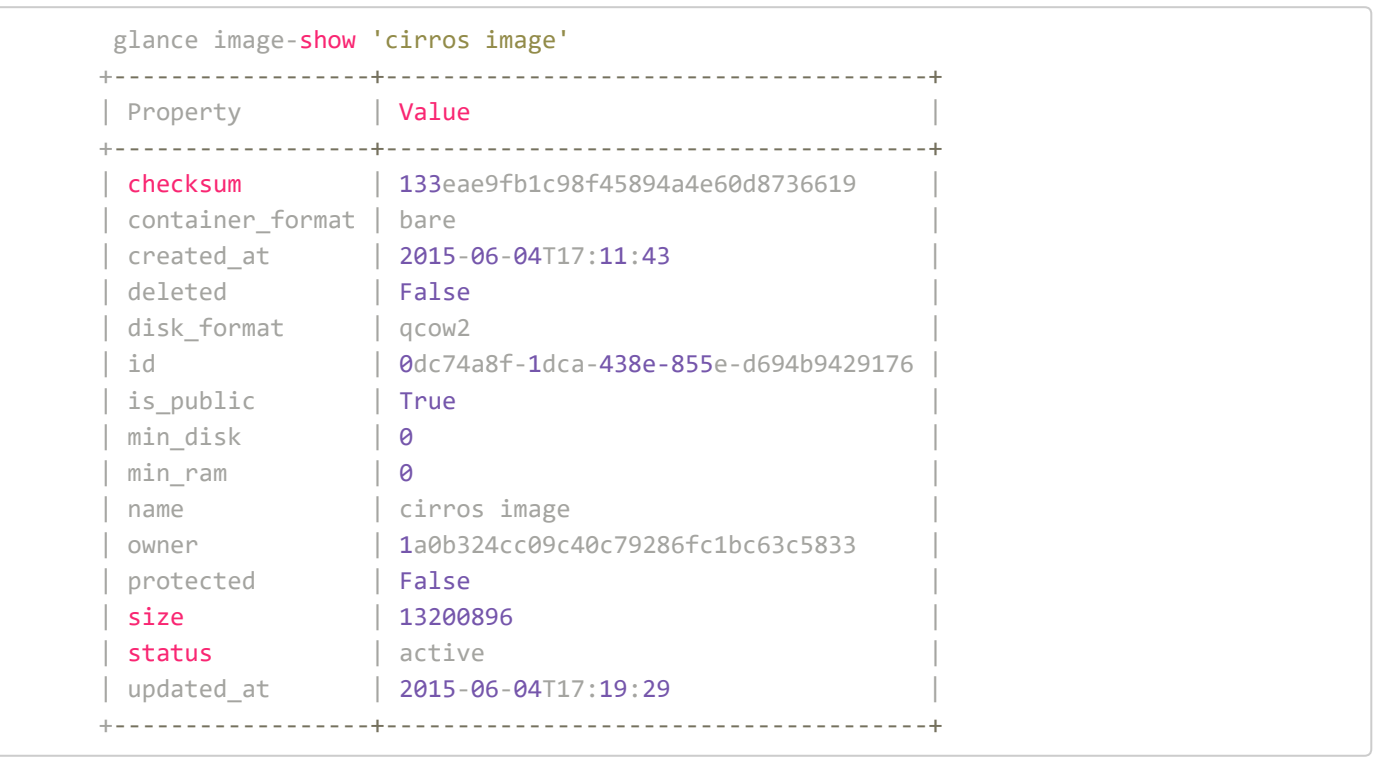

## Compartir imágenes entre proyectos

# Borrar la imágen

glance image-delete 'cirros image'